## 420-KB2-LG, Conception d'interfaces Web

Préparé par Saliha Yacoub

### Les éléments structurants

### **Plan de la séance:**

- Les éléments structurants ou sémantiques
	- Header
	- Footer
	- Section
	- Nav
	- Section
	- Article
	- Aside
	- Main
- display:table
- Exemple
- Début du Tp2

# Retour sur la dernière séance

Point de vue des étudiants

Point de vue de l'enseignant

- On entend par élément sémantique un élément qui décrit clairement le sens de son contenu.
- Par exemple, tout le monde sait ce qu'est un titre (h1 à h6), un paragraphe (p) ou un tableau (table).
- À l'opposé, des éléments comme div et span ne disent rien sur le sens de leur contenu. Ce ne sont que des conteneurs.
- Les éléments que nous allons présenter ici ont été introduits avec HTML5 et sont la fondation d'une page Web moderne.

### Les unités de mesures

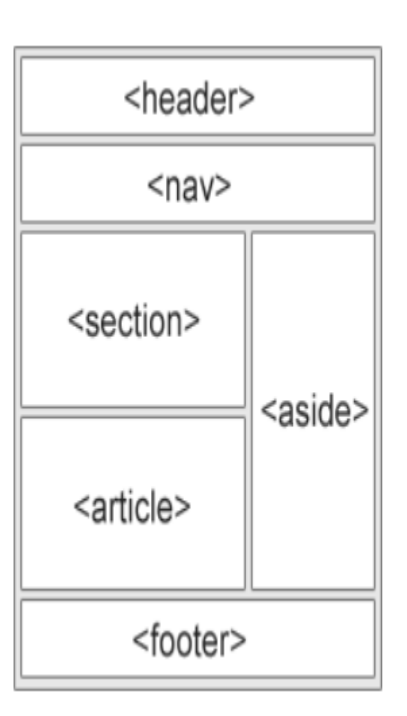

#### article

- aside (barre latérale)
- details (informations secondaires)
- figcaption (légende pour figure)
- figure
- footer
- header
- main (contenu principal)
- nav
- section
- summary (légende pour details)

Il s'agit du genre de page Web que l'on voit le plus souvent, avec comme éléments fondamentaux :

- un en-tête;
- une barre avec des éléments de navigation (boutons, hyperliens);
- une barre latérale qui peut être positionnée à gauche ou à droite;
- des sections qui contiennent des articles ou des articles découpés en sections;
- un pied de page.

#### **L'élément header**

- Cet élément représente l'en-tête d'un document, d'une section ou d'un article.
- Il doit être utilisé comme conteneur pour tout matériel d'introduction.
- On peut retrouver plusieurs éléments header à l'intérieur d'un même document.
- Il peut contenir un logo, une barre de navigation etc…

#### **L'élément footer**

- Cet élément représente le pied de page d'un document, d'une section ou d'un article.
- Il doit être utilisé comme conteneur pour toute information relative à son parent et qui ne figure pas dans l'en-tête.
- On y retrouve typiquement le nom de l'auteur, des informations de copyright, des informations de contact, des liens, etc.
- On peut retrouver plusieurs éléments footer à l'intérieur d'un même document.

#### **L'élément nav**

- Cet élément regroupe un ensemble d'hyperliens de navigation.
- Tous les hyperliens d'une page n'ont pas à se retrouver nécessairement dans l'élément nav, mais seulement les plus importants.

```
<nav> Choisissez votre destination :
   <a href="">La Comté</a> |
   <a href="">Isengard</a> |
   <a href="">Ithilien</a> |
   <a href="">Mordor</a>
\langlenav>
```
#### **L'élément aside**

- Cet élément représente une barre latérale placée à gauche ou à droite.
- L'élément aside est généralement utilisé comme conteneur pour un menu, de la publicité, etc.
- Notons que le fait d'insérer un élément aside dans le document ne le dispose pas automatiquement à gauche ou à droite du contenu principal.
- Pour cela il est nécessaire d'utiliser certaines propriétés CSS

### **L'élément section**

- Cet élément représente une section dans un document.
- Une section est considérée comme un regroupement d'informations sur un sujet donné, incluant typiquement un en-tête (élément header).
- Une page d'accueil peut par exemple être découpées en sections : une pour l'introduction, une pour le contenu, une pour les informations de contact, etc.

## **L'élément article**

- Cet élément représente un contenu indépendant du reste du document.
- Il devrait être possible de lire un article indépendamment du reste de la page ou du site Web.
- Exemples d'utilisation de l'élément article :
	- publication dans un forum
	- publication sur un blog
	- annonce classée
	- article de journal

#### **Un article dans une section? Une section dans un article?**

- Maintenant il est légitime de se poser les questions suivantes :
	- peut-on séparer un article en sections?
	- est-ce qu'une section d'un document peut contenir des articles?
- La réponse aux deux questions est OUI.
- On retrouve même des sections dans des sections (des "sous-sections") et des articles dans des articles.
- L'important est de bien réfléchir avant de choisir la structure du document et d'être cohérent ensuite.

Préparé par Saliha Yacoub

#### **Les éléments figure et figcaption**

Terminons cette présentation par deux nouveaux éléments.

- Le but d'un figcaption est d'ajouter des explications à une image, ce qu'on appelle généralement la légende.
- L'élément figure, lui, permet de regrouper l'image et la légende au sein d'un même élément.

```
<figure>
      <img src="images/fallaout.jpg" alt="ocean">
    <figCaption>
              Fallaout, le jeu le plus cool
      </figCaption>
\langle/figure>
```

```
figure {
   background-color: white;
    border: solid black 1px;
    padding: 10px;
   width: fit-content;
   float: left;
  }
figCaption {
    text-align: left;
    font-style: italic;
  }
```
#### **L'élément main**

L'ensemble des éléments que nous venons de définir peuvent être contenu dans l'élément main. On peut y exclure les éléments footer et header.

[https://www.w3schools.com/html/html5\\_semantic\\_elements.asp](https://www.w3schools.com/html/html5_semantic_elements.asp)

Comment placer tous ces éléments ?

- Ce sont des éléments structurants, ce ne sont pas des éléments de mise en page.( comme un paragraphe)
- Pour une belle mise en page vous avez pour l'instant: les div.
- Mais les div sont parfois difficile à positionner  $\rightarrow$  bientôt nous verrons les grilles CSS qui sont un excellent moyen pour la mise en page. display grid.
- La propriété display:table d'un élément (d'un div par exemple) pourrait également aider à positionner des éléments structurant sans trop de problème.

#### La propriété css display:table

- La propriété display:table permet d'afficher un élément HTML comme s'il s'agissait d'un tableau.
- On parle ici de la "propriété" display:table, tout en sachant que pour être rigoureux on devrait dire la valeur "table" de la propriété "display".
- display:table est surtout utilisé sur des éléments div.
- Elle peut également être utilisée pour les éléments structurants en particulier main lorsque vous voulez afficher les section côte à côte
- Deux autres valeurs possibles de la propriété display permettent de représenter les rangées (**display:table-row**) et les cellules (**display:table-cell**).
- Lorsque votre tableau a juste une ligne, le display: table-row peut être omis (enlevé)

```
.tableau {
 display: table;
}
.rangee {
 display: table-row;
}
.cellule {
 display: table-cell;
  padding: 50px;
  background-color: powderblue;
  border: solid black 1px;
}
```
#### <body>

```
<div class="tableau">
         <div class="rangee">
           <div class="cellule">gauche</div>
           <div class="cellule">droite</div>
         \langle/div\rangle\langle/div\rangle</body>
```
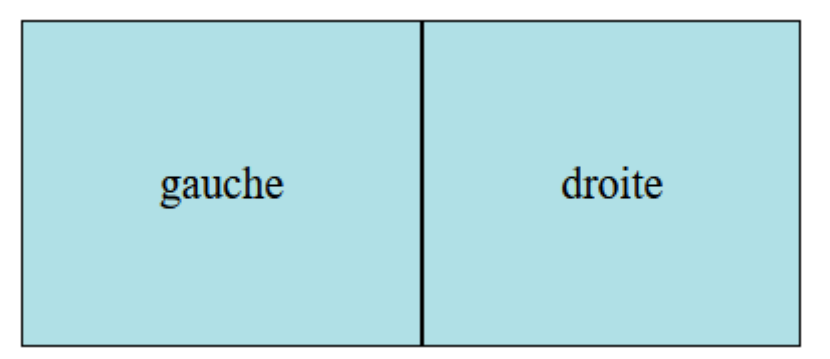

Remarquez que nous n'avons pas de ligne pour ce tableau ce qui donne le même résultat

```
.tableau {
 display: table;
}
.cellule {
 display: table-cell;
  padding: 50px;
 background-color: powderblue;
 border: solid black 1px;
}
```

```
<body>
    <div class="tableau">
           <divclass="cellule">gauche</div>
           <div class="cellule">droite</div>
        \langle/div\rangle</body>
```
droite

gauche

- Nous avons vu comment il est possible de créer un tableau sans faire appel à l'élément table.
- Pour un logiciel qui manipule un document HTML, rien ne garantit que le premier élément rencontré soit un en-tête ou que le n-ème élément est le contenu principal.
- Il est hautement préférable d'utiliser des éléments structurants comme header, nav, main, section, etc.
- L'utilisation de la propriété display:table nous permettra alors quand même de créer une mise en page en colonnes, tout en préservant le sens de chacun des éléments
- Plus loin nous verrons la proprité display:grid d'un élément.

main{ display:table; width: 98%; height: 100%; } article{ display: table-cell; width: 70%; height: 100%; } aside { display: table-cell; width: 25%; height: 100%; }

#### Questions

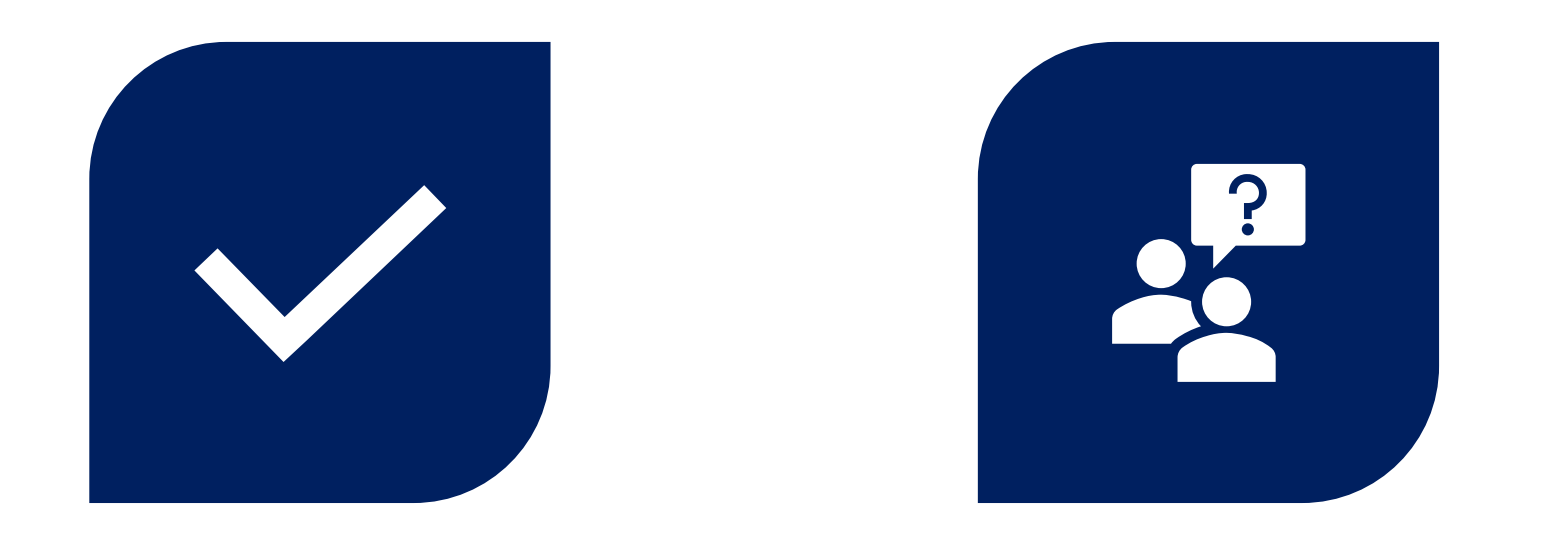

# CONCLUSION QUESTIONS ??

Préparé par Saliha Yacoub

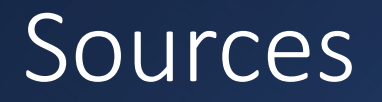

- <https://www.w3schools.com/html/>
- <https://prog101.com/cours/kb2/>